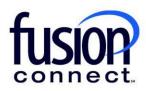

## HOW TO VIEW AND ADD COMMENTS TO A TICKET

**Fusion Connect Client Portal** 

fusionconnect.com Connect. Protect. Accelerate.

## Resources

Watch a Video: How View And Add Comments To A Ticket

**More Resources:** See a complete list of Fusion Connect Client Portal self-support documents here: https://www.fusionconnect.com/support/portal-support

## How do I view and add comments to a ticket?

You can view and add comments to a trouble ticket by clicking on the "Active" button in your Ticket Tile:

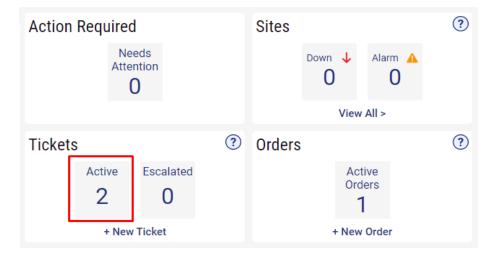

A new tab will open listing your Active tickets. Click on the Ticket id to open/access your ticket:

| T | Status      | Status   2 Items |              |                                 |                       |  |
|---|-------------|------------------|--------------|---------------------------------|-----------------------|--|
| ٥ | Ticket Id 🔗 | Site 🔗           | Category     | Sub-Category                    | Open Time             |  |
|   | AN9990221   | LITTLE RIVER     | Voice Admin  | Webex                           | 10/10/2024 9:37:25 AM |  |
|   | AN9909978   | LITTLE RIVER     | Voice Repair | Call Quality Issues - Full Site | 07/18/2022 6:06:45 PM |  |

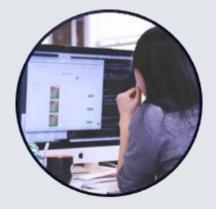

Note: there are 3 ticket statuses:

- **Open** The ticket is ready to be assigned to an agent.
- **Owned** The ticket has been assigned to an agent.
- Closed The ticket has been closed.

|                                         |                          | Corporate Account For Cloud Ser Customer Overview > Corporate Account For Cloud Ser Billy Fishe                            | r Site |
|-----------------------------------------|--------------------------|----------------------------------------------------------------------------------------------------|--------|
| Ticket AN1031234                        | 0                        |                                                                                                    |        |
| Ticket<br>AN10312340<br>Status<br>Owned |                          | Description This is a TEST / DEMO TICKET for Training and Portal purposes. ***Please DO NOT work nor close this ticket.*** |        |
| Open Time<br>12/14/2023 07:38 AM        |                          | Comments                                                                                                    |        |
| Category                                |                          | 12/14/2023 07:42 AM - Fisher,Billy                                                                                         |        |
| Voice Repair > Webex                    |                          | Hello,                                                                                                    |        |
| Site<br>Billy Fisher                    |                          | Pertaining to this ticket, you can call me @ 704-421-5555, or email me @ noreply@fusionconnect.com. Thank you.             |        |
| User<br>Billy Fisher                    | Line ID 591868           |                                                                                                    |        |
| Billcode<br>NC59186935                  | Service Type<br>Standard |                                                                                                    |        |

You can add a comment, escalate, or close a ticket by selecting the corresponding button.

Note: The Escalate Ticket and Close Ticket buttons are only available for tickets that have a status of Owned.

|                                                                                                |                                               | Corporate Account For Cloud Ser Customer Overview > Corporate Account For Cloud Ser Billy Fisher Site                                                               |
|------------------------------------------------------------------------------------------------|-----------------------------------------------|----------------------------------------------------------------------------------------------------|
| Ticket AN1031234                                                                               | 40                                            |                                                                                                    |
| Ticket<br>AN10312340<br>Status<br>Owned<br>Open Time<br>12/14/2023 07:38 AM                    |                                               | Description This is a TEST / DEMO TICKET for Training and Portal purposes.  ***Please DD NOT work nor close this ticket ***  Comments 12/14/2023 v42 M - FabreBilly |
| Voice Repair > Webex<br>Site<br>Billy Fisher<br>User<br>Billy Fisher<br>Billcode<br>NC59186935 | Line ID<br>591868<br>Service Type<br>Standard | Helio,<br>Pretraining to this ticket, you can call me @ 704-421-5555, or email me @<br>noreply@fusionconnect.com.<br>Emailed to: Billy Fisher@fusionconnect.com     |

After selecting the appropriate button, you can enter your Comment and select **Submit** to add your comments to the ticket.

Note: If the **Close Ticket** button was selected this will also close the ticket.

| Add Comment |               |
|-------------|---------------|
| First Name  | Jacob         |
| Last Name   | Pound         |
| Comment *   | B             |
|             | Submit Cancel |